## Jungimasis prie "E. sąskaitos" per "Swedbank" el. bankininkystės sistemą

1. "E. sąskaitos" prisijungimo lange spauskite "Prisijungti prie "E. sąskaita" sistemos".

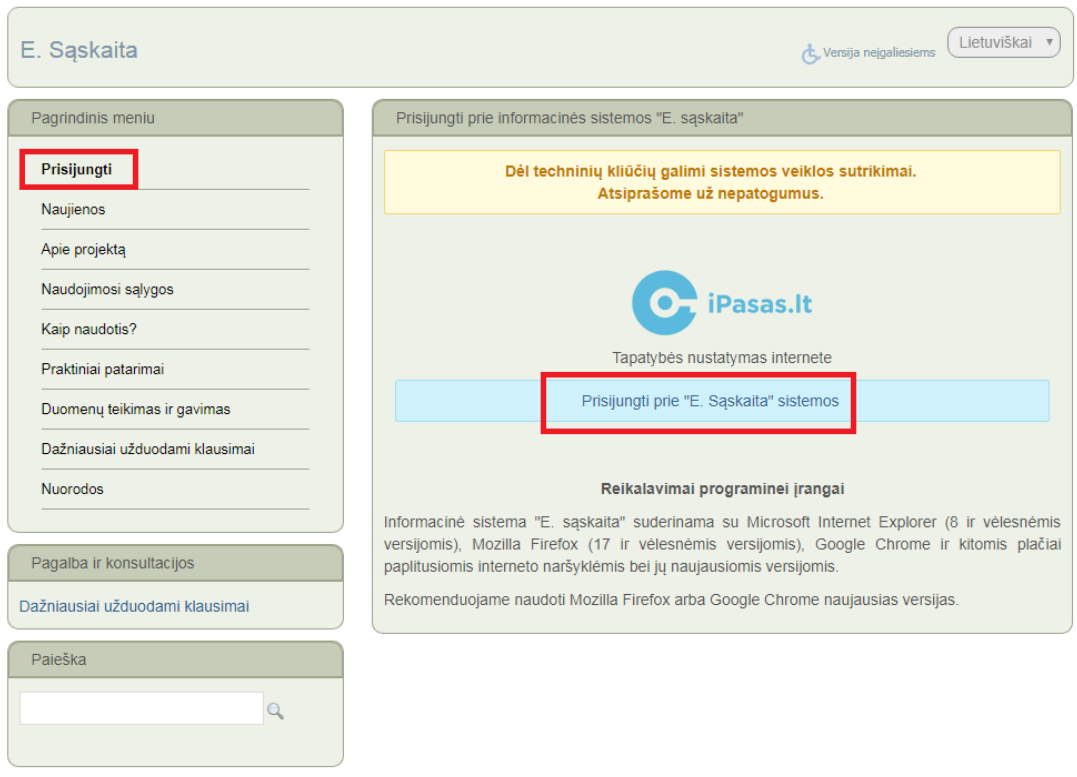

2. Atsidariusiame tapatybės nustatymo internete paslaugos "iPasas.lt" lange, skiltyje "Elektroninė bankininkystė ir kiti būdai" pasirinkite būdą "Swedbank".

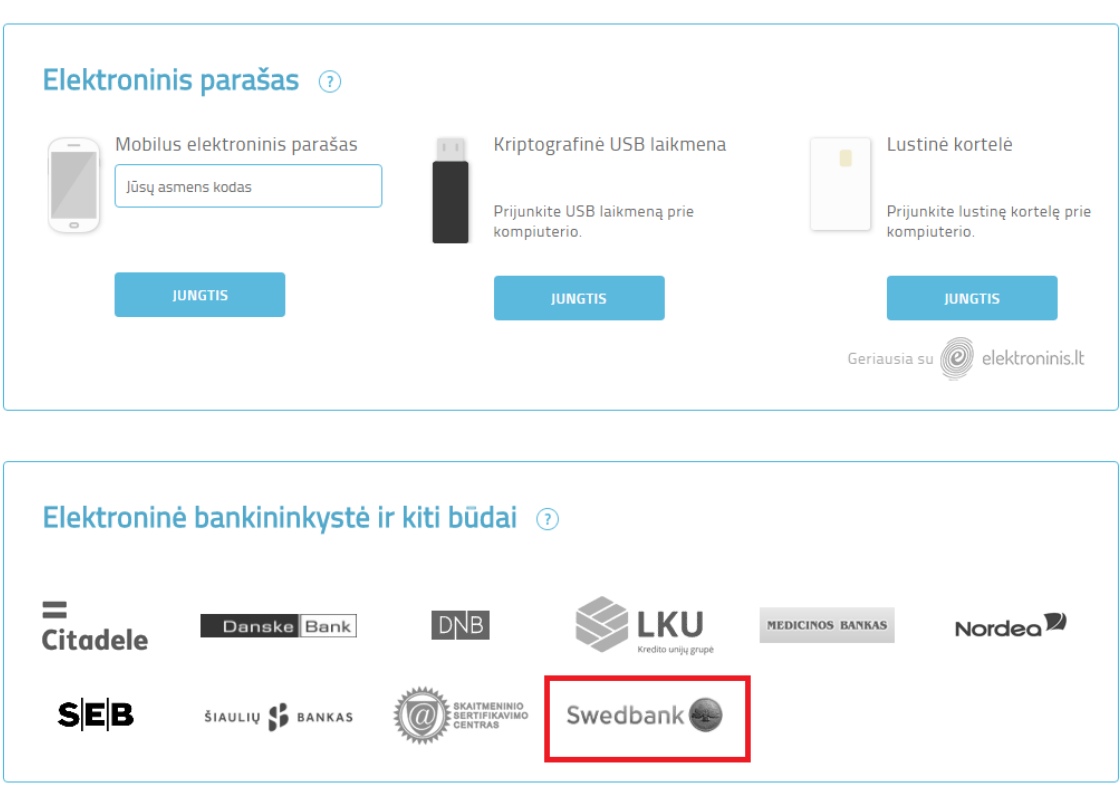

## Pasirinkite prisijungimo būdą:

3. Prisijunkite prie "Swedbank" el. bankininkystės sistemos Jūsų įprastu būdu.

4. "Swedbank" el. bankininkystės sistemos viduje, kairiajame meniu pasirinkite "E. paslaugos" (1) ir iš siūlomų e. paslaugų sąrašo pasirinkite "Registrų centras". Spauskite "Prisijungti" (2).

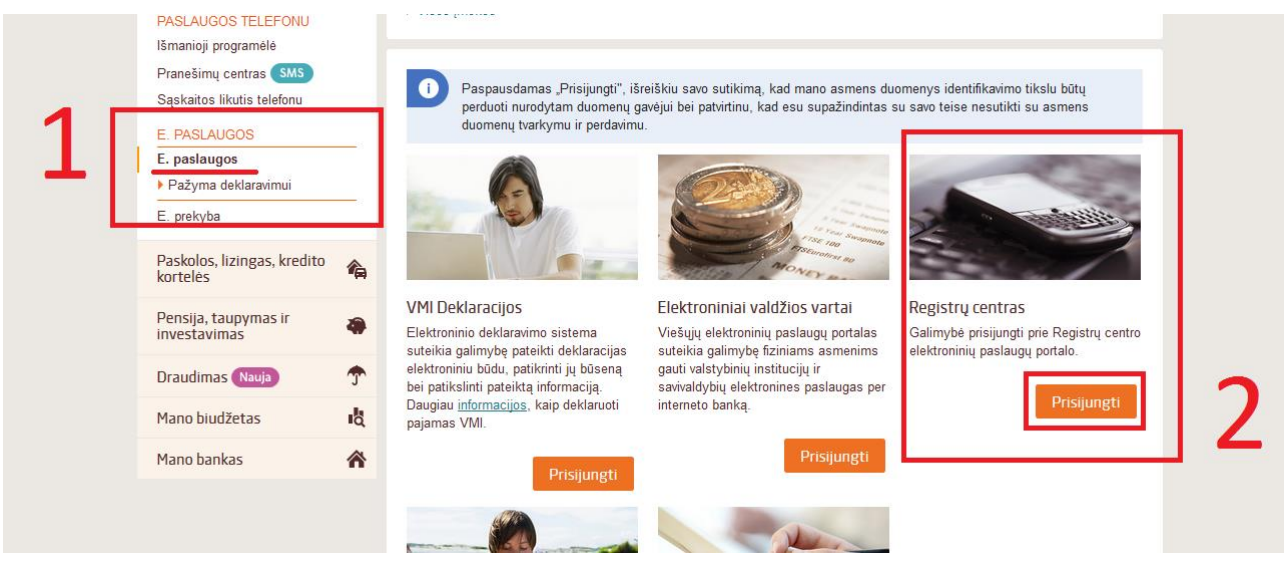

5. Naršyklė Jus sugrąžins į "iPasas.lt" paskyrą, kurioje pasirinkite prisijungimo tipą, t.y. pasirinkite atstovaujamą juridinį asmenį. Toliau darbą tęsite "E. sąskaita" sistemoje.

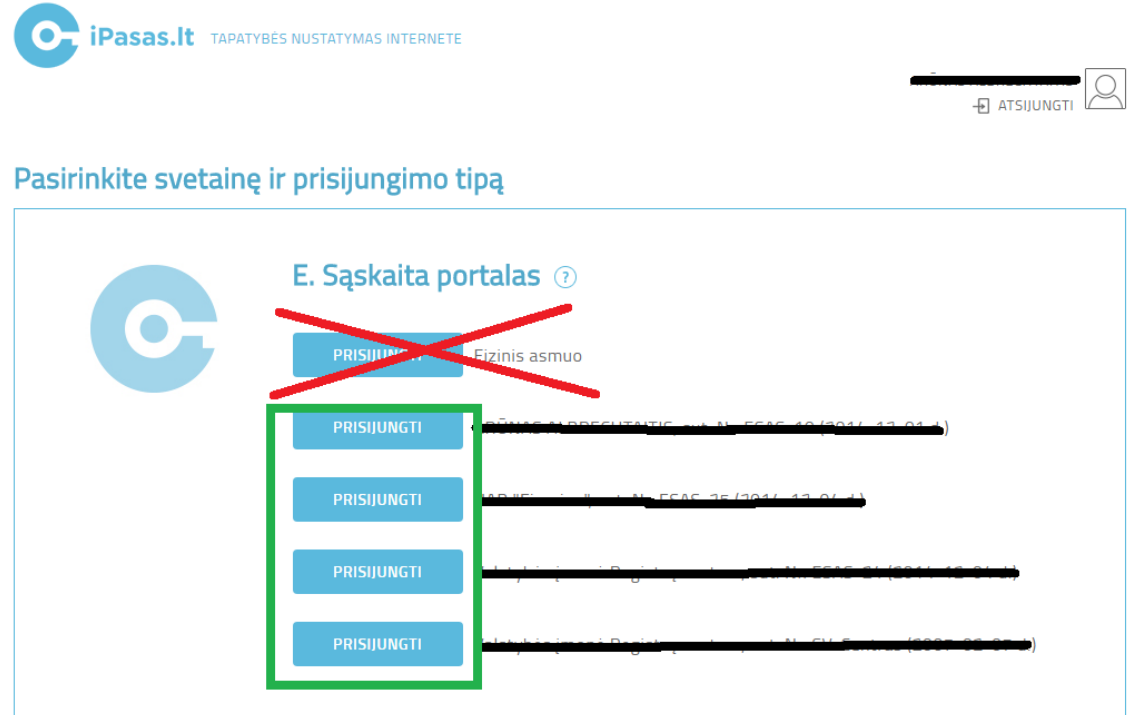